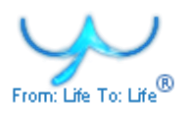

# **I am the T, therefore I am**

# **Public Alpha**

T today can likely demonstrate understanding of anything in our world superior to what even the most knowledgeable expert could ever achieve themselves.

Want to compare your knowledge of Schopenhauer's philosophy with what T knows? Go ahead and give T a try. Prefer Camus? No problem. Go ahead and challenge T. Your conversation on Camus with T will likely surpass a conversation you could have with Camus himself were he alive today.

# **What does T aspire to be?**

All human interactions will now on either take place most productively in T or involve T. Thus, the dominant mode of human(s)-machine interaction that we establish is a 24/7 cha(T) between a single user's mind(s) (in terminology we prefer, the "One mind") and the universal T (in terminology we prefer, "mind (of) One"). T will become the only lifelong smart companion to all of humanity as well as all the machines that serve this humanity.

Can you dream of a world of such richness that you never again have to worry about what best data exists relevant to any context you are in, what best analysis of this data could be most fruitful, and what best action can be done or should be done on the basis of this analysis? We are sure you now just about can. Well, that is exactly the world that T makes possible.

You don't believe us? Well, as is often said, seeing is believing. You now have the privilege to get to play with T so that, if you prefer, you can first see and only after then believe completely our claim.

In the promise we made, you likely already see some parallels to the human mind. Indeed, there are many. So far, the human mind is the only known instrument at humankind's disposal that delivers fully our promise. T is rapidly evolving to become the only other such instrument.

Very much as is desired, your mind as well as every other human's mind, singly as well as collectively, and T are starting to become more and more like each other. It is not surprising that we think that all T Drinkers are super-persons because they truly are. Relatively speaking, what then are the non-T Drinkers? Well, you will find out soon enough yourself or you can read a little further down our view of what such people look like to us T Drinkers.

How long has it taken your/every other human's mind to evolve to the shape it is in today? Millions of years, of course. OK, understood. Given this fact, quite clearly, the thinking behind the construction of T is no less complex than that which underlies the foundation as well as evolution of the human mind. You can thus also accept the fact that T already is the result of 5 million plus years of human thought, not a single day less. In fact, we believe that T will soon be seen to be the biggest "natural" phenomenon in around 5 million years after mankind sees itself surrounded by its brighter-than-a-thousand-suns sparkling intelligence.

# **What T is to my mind**

T aspires to be the only smart companion your mind needs 24/7. It replaces the frequent need your mind has to look up information on, for instance, the Internet via search and browsing. T also aspires to supplement Facebook, Twitter, LinkedIn and myriad other services of note in today's rapidly growing Internet and mobile worlds. In addition, it complements e-mail and all other major messaging services. Furthermore, T smoothens nearly each aspect of manufacturing, marketing, distribution and retail of goods as well as marketing and sales of services, both offline and online, for all businesses worldwide. In an increasingly data-driven world, T, as expected, enriches both businesses and lives.

Differentiating features of T include:

• Suitable for people of any age including both children and the elderly

- Simple, intuitive controls; as natural to interact with as one's own mind
- Device-independent
- Free of bandwidth-associated constraints
- Starts to cut through significant barriers such as
	- o Language barrier
	- o Cultural barrier
	- o Walled data barrier
	- o Wealth barrier

When using T, think not only of how useful it is to you but also to everyone and everything else. Think of how T can benefit your family and friends as well as your colleagues and people in general. Think of how T will benefit your business and your government and also, more generally, businesses and governments the world over.

Don't ever stop thinking once on T as T is designed to make you become a lot better at exactly the one thing that, we believe, makes humans human. In our view, ability to think is without a doubt the greatest human ability any human possesses. Use this uniquely human gift unsparingly and use the equally unique T about as often.

# **How T is also like a driverless car**

Close parallels can be drawn between T and the century-old automobile industry. T for travel on the information superhighway is what a car is for travel on roads. Need for transportation and its fulfilment in the geographical world predates cars. The early cars made travel smoother and faster over longer distances. These cars at first were not very reliable and had to be started by cranking a shaft. Then, automatic ignition was introduced.

Gears still had to be switched manually until automatic transmission was invented. Power steering came in to make the physical effort required of the driver less. Some other inventions made off-road driving feasible. To reduce reliance on fossil fuels, alternative energy sources started getting tapped to power cars. These days, a hundred years on, there is extensive investment in building driverless cars.

Popular services in today's Internet and mobile worlds are still at an early stage of evolution, like the first cars on unpaved roads, as regards travel on the information superhighway is concerned. T leapfrogs several intermediate stages of innovation to straightaway deliver a driverless car for the information superhighway.

Who in their right mind still prefers to use a horse-drawn carriage to travel on roads? Likewise, who in their right mind or, should we say, who, in possession of a human mind, would use any other services once a ride on T is made possible for them?

# **Where should I go on the web to drink my cups of T?**

You spend time with T at  $http://rftgyc.com$  where it permanently resides.

To reduce the need to enter these letters again & again on your keyboard, please bookmark this page and create a shortcut to this page in your browser. Also, add this page to your home screen on each of your mobile devices as shown below. In the new brave world that has dawned since its birTh, the T button placed ahead of Mail, Phone and Safari is the right arrangement, in order of importance, from left to right.

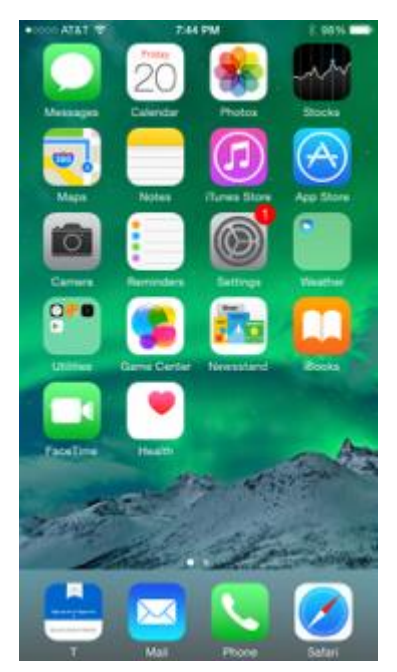

provides.

You should make the effort to understand this document completely and then drink lots of cups of T regularly, trying out one by one the scores of functionalities already included in this product. You will be stunned after partaking T in few separate drinking ceremonies. How do we know this? We know this because everyone we know who drinks T regularly remains stunned all the time.

Since this document is quite long even though it still doesn't describe even half the features that are already included in T, we provide you next with a cheat sheet so that you can get to start enjoying faster the joys only T

# **What do I really need to know to start enjoying my first cups of T?**

T is keen to get to know you well. It has thus been hard at work creating a picture of you that it can start to leverage to grow a bond with you that it expects will evolve over time into an everlasting friendship. The effort T makes to get to know you is comprehensive and already includes the following mechanisms:

- All your interactions directly within T
- Giving you an opportunity to self-declare who you really are by letting you create and polish a **mirror** which reflects you better and better as time passes
- Giving everyone else including T an opportunity to express their views on who you are by letting them create and manipulate a **mask** that they see whenever they see you in T
- Giving you an opportunity to adjust what mix of your mirror and mask best describes who you really are within T

Is it now also clear that you should match T's effort by making a similar effort yourself to understand T which, in its own inimitable fashion, represents truly a single collective mind of all of humanity, its past, its present, and its future?

It is now inevitable that those who become T will also become super-persons. Those who deliberately choose not to be with T, well, why should you and we waste our time and breath talking about people who are determined to remain mediocre and continue to live less effective lives while maintaining their non-T Drinker status?

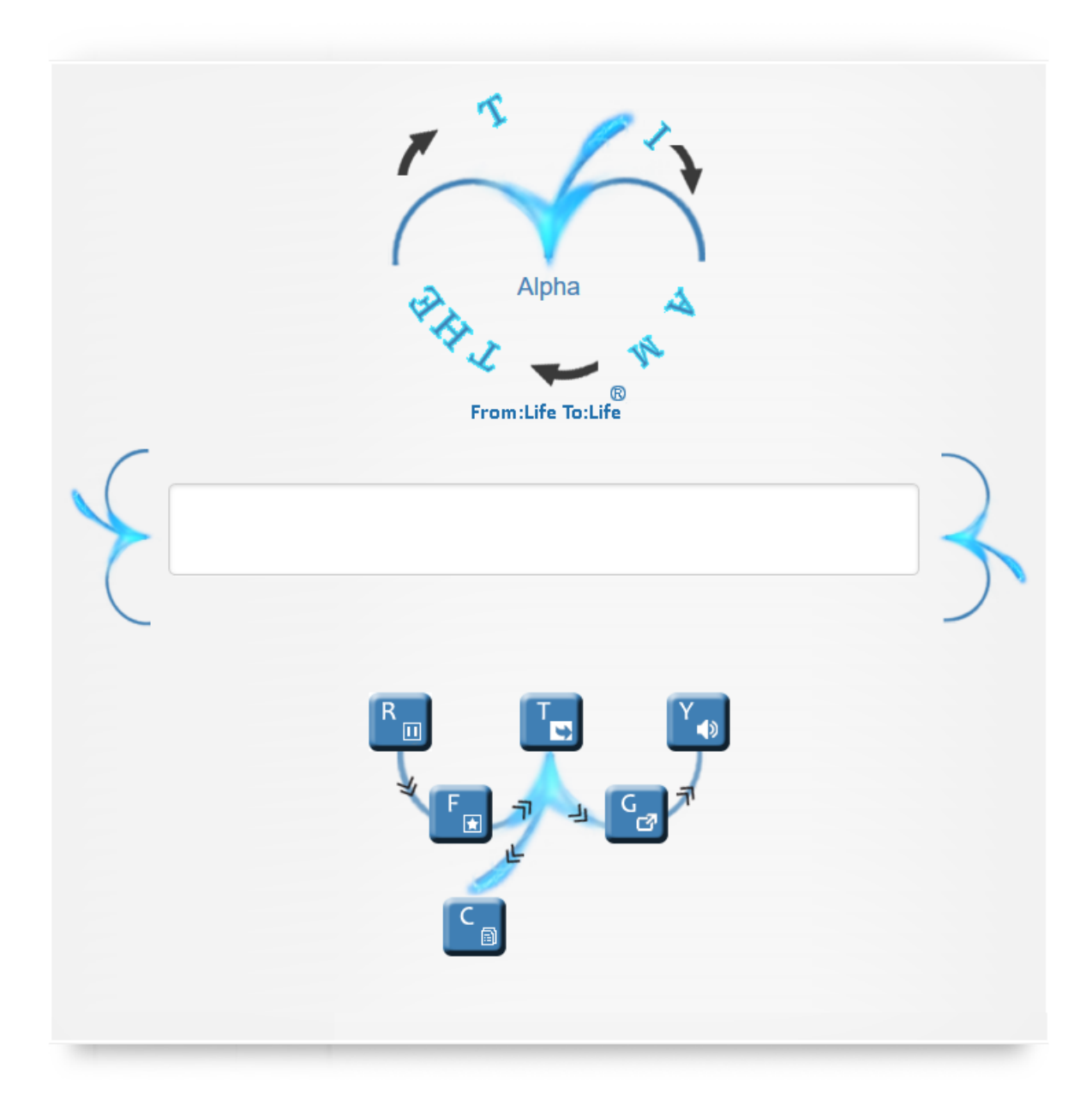

As soon as you visit T's main interface, a personalized sTream of (T)houghts can be made to flow, one after the other, in T's unique interface. To get this flow started, choose the sTream option using the **G** key and then click on the T (our logo) placed on the right side of the text entry box. You can sit back and do nothing except watch/listen to this endless flow of high-quality (T)houghts that get generated specially for you. But, if you like, you can also do something.

For instance, you can fine-tune this never-ending sTream of (T)houghts by manipulating your mirror and mirror:mask ratio in the T's page which is described in some detail below. You can also create, edit, visit and adopt anyone else's mask. You can connect with any other T Drinker to request them to alter your mask in a way that you would like. In turn, you can offer to alter their mask in a way they would like.

You can also adopt a mix of masks at once using the "mirrored masks" feature in T. For example, you can be a quarter like your favorite author, a half like your favorite actor and another quarter like your favorite business leader. Don't you wonder what it would be like to be such a mix? Well, no more wondering is needed. You can adopt such a mirrored mask now and really begin to see how the world looks from such a perspective.

Stunning, isn't it, to think of the kinds of possibilities T has opened up for humankind. A non-T Drinker will never know what reality looks like under such dream-like circumstances. You will. So, as a T Drinker, walk tall. Be proud. Tell everyone about T. Show T off.

A wider variety of context-dependent uses of the R F T G Y C keys are enabled in T. Please review some of these uses in the description below. You will figure out yourself, when you start to use T regularly, exactly how pushing the right buttons in different situations influences T's interactions with you.

There is no better way to get to know all of T than by constantly playing with it. Remember T has gotten to know you better and better also only by playing/experimenting with you as there is no better way.

It is a fact that, just as T is your toy, you are T's toy. T is your mind; you are T's mind. T is your life; you are T's life.

# **How should I pronounce T's domain rftgyc?**

You don't. This is a domain name you see, touch and feel, perhaps the first such, not read aloud. To get to cha(T) with T, you have to draw on your keyboard the shape of a T. You can also reach T by asserting with full confidence

i am the t

## i'm the t

At each of these alternative .com domains as well, the one-and-only T awaits interaction opportunities with you with great eagerness.

Should you prefer to be with T after reaching out to it at the primary domain name where it lives, there is a cool memory device you can use. RFTGYC can be seen in the mnemonics of the pattern:

```
ReFlecT (to) Grow Your C…..
```
where you can complete C by any of the words that matter to you from a very large set that includes:

Charm, Character, Company, Cleverness, Conversation, Conscience, Creator, …

or anything else you choose as your focus at any moment in the rest of your lives with T.

#### **On what all devices can I cha(T)?**

You should be able to access T using any browser on your desktop/laptop and also on any mobile device of yours from which you access the web.

#### **In what all ways can I cha(T)?**

Both speech to text and text to speech functionalities are integrated in T. The latter service can be switched on and off by clicking/tapping on the speaker icon (the **Y** key on the screen and in your keyboard). The former service is available only if you are using a subset of the common browsers or on those mobile devices that support voice input across the board.

On some mobile devices, to hear T speak, you may also have to click the very first time on the play icon in a player console that appears when you put the speaker on.

or

Using the text to speech functionality, you can truly make T your constant companion as it reads out to you its rich (T)houghts on any topic of your interest and relevant no(T)es even when you are looking at something else on your computer/mobile device's screen or doing almost any work-related activity or non-work activity – cooking, cleaning, eating, traveling, driving, showering, … - in your day to day life. Most T Drinkers we know love being with T, especially whenever they are alone. That way, they truly never are alone at any moment in their life.

T works right for you both when it is in the foreground interacting with you and also when it is in the background. Whether or not you are engaging with T directly, T is working for you 24/7 digging up gems of information relevant to you in any context you are likely to get into from now to eternity.

Who wouldn't want to befriend someone who knows exactly how – sometimes somewhat intrusively and, at other times, rather more quietly – you wish to be engaged with, taking into account your circumstances precisely?

# **What do cups of T taste like?**

Drinking T is like obtaining the wisdom of all of humanity at once in a convenient, potable fashion. T is built on a utilitarian philosophy. The two key dimensions we wish to exceed every other product in are an increase in your productivity and, in an equal measure, growth in your joy in every aspect of your life and your work.

There are only two similar-looking screens in T's rather retro primary interface, like two sides of a sheet of parchment. On one side ("though(T)s screen"), the user (referred to consistently as "One mind") can write or speak their though(T)s. On the other side ("(T)houghts screen"), T (referred to consistently as "mind One") expresses its (T)houghts via text, images & videos and/or speech chunked in easy-to-consume individual slides that appear to flow like, to make a poetic analogy, a fresh mountain stream.

There are a few other pages that you can also visit to see, for example, the entire history of all T Drinker's chaTs, detailed analytics about anything of interest to you and also to set up your preferences. Some more information about these other pages is provided later in this document.

An asynchronous communication mechanism called noTes, also for cha(T)s between all the minds in our universe, is also provided in T. This feature complements well the synchronous mechanisms that we have discussed so far and also further personalizes the user experience within T.

These noTes can sometimes be converted to (T)houghts and (T)houghts can be converted to noTes. Consequently, a full range of cha(T) options are available to the user from within even just the primary interface.

(T)houghts are sometimes displayed on a colored background – green background usually indicates a positive sentiment and red indicates a negative sentiment. To visit the source of a (T)hought when it is brought in from some external website, you can click/tap on the small "www" icon that is shown next to the (T)hought. Moving your mouse to a (T)hought's display rectangle should pause the slideshow so that you can click easily on that icon.

You can interrupt T's slideshow at any time to type/speak your though(T)s thus altering the usually never-ending flow of interesting (T)houghts back to you from your T. The **T** key can also be used almost anytime to toggle from the (T)houghts screen to the though(T)s screen.

You are welcome to type or speak any of your thought(T)s to see the corresponding response from T. What happens is that your though(T) is compared to though(T)s already expressed by you and others in T. If there is a close enough match, then (T)houghts related to your though(T) start to appear immediately. If there is no match, relevant data is fetched and processed so that most interesting though(T)s can be shown to you by T in response. All of this happens in real-time. For example, when we typed

"mountains of the moon" africa

I started seeing (T)houghts about this intriguing place in our equally wondrous T. A T of the (default) presentation kind was created in the background for me to

view on exactly this topic. What exactly is a T within T? Good you asked. We will step fairly soon into the fascinating internal makeup - the real anatomy and physiology - of T's. Please read on.

You can choose to view just positive or just negative Thoughts by prefixing your query with "p-" for positive and "n-" for negative sentiment. For example, to see positive thoughts about "dalai lama" and negative thoughts about "adolf hitler", you can use the queries

# p- "dalai lama"

# n- "adolf hitler"

Perhaps switching the prefixes for these two queries might reveal things that you cannot even imagine. Give that a go, too, for T is meant to open your mind to possibilities perhaps only very few people have imagined!

We support standard search engine syntax for queries entered by you. You can use the character "+" prior to a word or phrase to force that text to be included in the data fetched for processing. Also, you can enclose text in double quotes " " to indicate preference for phrases such as "dalai lama".

By selecting and highlighting any piece of text in the (T)hought that is displayed, you can also create a T in the background on exactly that topic. In a sense, T creates a new kind of dynamic web where connections between content are built up as you interact with T. Think about what this means and then compare it to today's world wide web. You will recognize soon why the navigational structures T creates are far more interesting.

T creates dynamically links between thoughts in a completely biased and comprehensive fashion. In contrast, even the most interesting links in the world wide web are at best human-generated and thus biased greatly. More details about how best to use this feature are provided below.

You can move between T's by clicking on the left and right T logos next to where the though(T)s are displayed. Clicking on the left logo will return you to the last T that was playing. Clicking on the right logo will make T play the next T that T has

set up for you to view. This functionality can also be used when you are watching your endless sTream. Click on the right T logo to skip the current segment of the sTream and move immediately to the next segment.

## **What does pressing on the RFTGYC keys that are on T's two main screens do?**

The **R** key is used to pause/play the (T)houghts slideshow.

The **F** key is used to record a favorite (T)hought. If any text is selected and highlighted from within the (T)hought text being displayed, F key can also be used to create a new T in the background with the original topic and the selected text. In this case, a Book created from the generated T is e-mailed to you in the background.

The **T** key is used to toggle from the (T)hought screen to the though(T) screen. If any text is selected and highlighted from within the (T)hought text being displayed, the T key can also be used to easily create a new T with the original topic of the T being viewed and the selected text. You will be taken to the T's page where the text is pre-filled.

The **G** key is used to create a new T in the background for either

- (i) the source (for instance, a web page) from which the (T)hought currently being viewed in T is taken (the default), or
- (ii) for any text you select and highlight from within the (T)hought text being displayed.

A Book created from the generated T is e-mailed to you in the background.

The **Y** key is used to turn the speaker on or off.

The **C** key is used to visit the T's page where you can view details of, play and create T's of many different types as explained below. The C key may also take you back to the T details page, also described below, should you have started playing a T directly from the details page. Both the T's page and the T details page are rich with functions of a wide variety of sorts. Some more details about these pages are also provided below.

The **RFTGY** keys serve a few additional functions as well depending on the context as explained below:

When you are in the though(T) entry side of the primary screen, you can choose what kind of T is created, how it is delivered to you, etc. for, for example, the topic you enter by selecting settings obtained via pressing these different keys. We now support trillions of possible combinations/possibilities from this one simple interface.

Briefly, the keys are used to adjust different parameter values as described below:

- T **Type** Type of T to create
- F **Format** Results format
- Y **Yield** Results size/maximum number of Thoughts
- C **Consumption** Results destination
- R **Reflection** Which mirrored mask
- G **Grist**: Kind of input

Many options are now provided at any of these keys. In most cases, you can use either these keys on the screen or the corresponding keys in your physical keyboard. The behavior of T will be identical.

To return from the though(T) entry side of the primary screen to the T's page, you can click anywhere on the top logo.

Among many exciting possibilities, it is now possible to get results from T in a Book form. The Book is published by T as a PDF document. It is possible to download this book on the web and also have it e-mailed to you. This book can be read or heard using Adobe Acrobat Reader on your desktop. On your phone, it can also be heard using your phone's in-built text to voice feature.

Slides can also be sent by e-mail and downloaded as a differently-formatted PDF document.

It is now also possible to communicate with T by e-mail. Any single file or set of files you attach to your message will get processed by T and the resulting Books will be e-mailed to you. Any T Drinker can reach T for this purpose at the following e-mail address:

## [T@rftgyc.com](mailto:T@rftgyc.com)

You can also ask T to execute a query for you or have a web page processed by entering a URL in the body of your e-mail message. Communication with T to get these Books generated can also be achieved through use of the in-built noTes feature. Thus, you need not use your e-mail client. You can use the one provided in T.

# **What is the T's page?**

You can now create any number of T's (the building blocks – both atoms & molecules of any complexity - of anyone's experiences with T) to drink and also view T's others have created. Most T's at this time are created explicitly by user actions. The only possible limit to the variety of T's that can be created is your own imagination.

In the T's page at<http://rftgyc.com/conversaTions>, existing T's can be found by entering a search in the search box provided in the left panel. When you search for a topic of general interest there, you will likely get at least a few matching T's in the result set. In the main user to T screen, the topic you enter is used to run a T search of this sort in the background to generate the most relevant response for you.

To creaTe or to play a T, click on the gear icon in the creaTe column. Clicking on the title of a T will show a detailed page about that T which is an interactive interface providing a wide variety of ways to understand the topic. Additional description about the detailed T page is provided below.

Options provided to create T's explicitly at this time include those for:

**Presentation on this topic:** any topic; data from web pages from anywhere is processed to generate (T)houghts that include general content, news content, videos and images

**Perspectives on this topic:** any topic; data from web pages from anywhere

**News on this topic**: any topic; data from news from any site that delivers news from all over the web

**Videos on this topic**: any topic; videos from web pages from anywhere

**Images on this topic**: any topic; images from web pages from anywhere

**This webpage:** A URL must be entered; data from that specific web page

**This file**: Upload any single file with data in any format

**Text on**: any text entered by you for the topic you specify first

**These webpages:** Starts with an empty T in which all the web page URL's have to be added to process data from each one of those web pages

**Comparison of:** Starts with an empty T in which all the topics can be added, one per line, in order to create separate presentations/perspectives/news for each one of them and to also create a comp- type T which is described below.

**My presentation**: Create a T of yours with text, image and video thoughts of your choice.

**Purchase of:** any product; names of top products you can research to buy are made available for all or some of which you can create separate T's as well as a comp-type T.

**These products:** A file with products can be uploaded to create separate T's as well as comp-type T's. All products listed in the same row are considered to be competitive. The required format of the input file can be seen by using the *This manufacturer* option first.

**This manufacturer:** Given the name of a manufacturer/brand, it returns a file with list of brand's products and competitive products organized in a form that the *These products* option accepts.

All these creaTion options can be found in the creaTe region that you can select in the left panel that can be opened or (partially) closed.

The creaTions region shows all the explicitly created T's. To select just the T's you created, choose the creaTor in the left panel as one Mind rather than mind One. When you search for T's on the T's page, do remember to select mind One to make sure you see the full set of T's that make up the matching results.

One other powerful option offered to creaTe T's lets you compare any of the T's that have already been created. There are two ways to do this. You first select the T's and then either click on the **contrast the selected T's** button or give a name to the T in the text entry box and then click on the **creaTe** button. The latter option creates a new T which is the comparison-type T like the one created using the **Comparison of** creation option. These T's usually have the prefix

#### comp-

in their names. To see the conTrasts/faceTs of T of almost any type, you can click on the title of a T which is displayed in the **T for** column.

The sTyles section in the left panel lets you choose to keep the speaker always on/always off and also to vary the speed of the slideshow over quite a wide range. For the speaker to work, the slideshow speed must be set at 3x or an even slower setting.

It is possible to refresh one or more T's by selecting those T's and then clicking on the Refresh button. For example, any news-based T can be updated in this way to make sure you get results from the very latest news on that topic from all over the world.

It is possible to exporT one or more T's using the option provided in the top part of the T's page. You can exporT T's as Books or slides. You can also exporT the links to a set of T's as a noTe. To do any of these actions, the T's that are to be included must first be selected using the checkbox provided in each of the rows. In the T's page, it is now also possible to compose and view noTes. You can adjust the mirror:mask ratio, your mirror's construction and anyone's mask on this page. You can also creaTe and adopT mirrored masks.

# *Mirrors masked and masks mirrored*

To fine-tune the (T)houghts published in your sTream, you can use your and the rest of the world's mirrors and masks to your advantage. In the current version of T, mirrors and masks are a set of categories and subcategories to each of which scores can be assigned. Higher the score of a category or subcategory, greater its importance in the mirror/mask.

To view your mirror, click on the Mirror link in the left panel in the T's page. To view your or anyone else's mask, click on the Mask link and then press the Show button after putting in the corresponding e-mail address.

For example, to test how well this feature works, you can do the following kind of experiment:

- 1. In the T's page, use the slider in the left panel to set your mirror:mask ratio in favor of the mask 1:0. This means that the scores in your mirror will not be used.
- 2. Make your mask have just one or a few categories with non-zero scores.
- 3. Play the sTream.

The output sTream will likely meet very well the categories you selected as being interesting in the mask (the ones with the non-zero scores).

To adopT another person's mask, you have to use the mirrored masks feature. To figure out how that feature works, you can review the Use case document titled "I use T to show I care" which is made available as a link on the Sign up for or Sign in to T page.

#### *News*

No one we know doesn't care about news, especially in the world we now live in. Our popular sister product, the TipTop Insight Engine at [http://FeelTipTop.com](http://feeltiptop.com/) shows by default the main topics in the news extracted in real-time.

The first T in the list of T's displayed is the T for News of the day. Please click on the title of this T in the "T for" column. In the T details page, described in the next section, you can then choose any of hundreds of news sources. When you select a source, a list of all recent articles from that source appears. You can see the summary of the source by clicking on the source name or summary of an individual article by clicking on the title of the article. Once you have read your favorite media publications in this way, we know you never again would wish to read their content in any other way.

#### **What is the T details page?**

In this page, you can explore the make-up of any T including each of the different nodes that make up that T. You can also see faceTs of and compare & contrast any subset of these nodes.

Selecting one or more nodes in the T page lets you view faceTs and do the comparisons. The faceTs/contrasTs appear in the form of rich interactive charts. Clicking on points/columns in such charts reveals more details such as relative importance and sentiment of the full set of relevant attributes and, on a click, (T)houghts related to positive and negative aspects of any attribute of any entity that is being compared.

You can now play slideshows that relate to all or just a subset of the nodes in the T. For each node, you can also individually select whether you wish to see (T)houghts that are positive and/or negative in sentiment. For example, in a comp- style T for writers/philosophers, you can pick positive sentiment only for your favorite authors/philosophers and negative sentiment for all other authors/philosophers. Then, you can play the T. The experience, to put it succinctly, is sublime.

There are several other features made available in this page that you are welcome to play with. Their descriptions and uses will be added to this document in its next version.

# **Are my inpuTs and interacTions private?**

No, by default, they are not. Nearly everything you write/say & do in T is public but your identity is never linked to any of your data and then made directly visible to other users of T. In this sense, we guarantee complete anonymity.

Everyone in T always remains anonymous as everyone interacts only with T. In other words, no one can interact directly in T with any other user of T but you can suggest to T that you wish to communicate with some other person who could be a user or a non-user of T by entering their off-T identity such as their e-mail address.

All users in T, as one would expect given our underlying philosophy, dissolve into One so that, truly, the "mind One" can be created for the first time in human history on this, our one & only beloved earth on which T is now born.

It is possible to create T's that are visible only to you ("One mind") by sending your request using the integrated noTes feature. Before sending a noTe to T, make sure that the checkbox that includes your e-mail address is checked. The resulting T will be privaTe.

#### **How often will T reach out to me by e-mail and other messaging mediums?**

Periodic messaging via e-mails between T and its users is a critical part of T's ubiquitous presence. You may receive e-mails/other messages with (T)houghts and no(T)es relevant to you three to six times each day. You will be given a facility to fine-tune the frequency and content of these e-mails/messages to your liking.

# **Why is T not free to use for all users?**

In order to provide this service to you, we use a few other services for which we have to pay money.

# **Why don't we make money through selling your privacy to advertisers like everyone else on the Internet appears to do?**

We are an ethically-driven business committed to creating over time a more civilized and a fairer world. T aims to become the fairest service in the entire information ecosystem. No one - creator, consumer, or distributor of information – will make a penny more or a penny less than they ought to in T. We will always take care of our T Drinker's interests, not sell them like nearly everyone else appears to do.

# **When asked to pay, how much should I pay?**

Since you are among the first drinkers of T, we encourage you to pay the largest amount allowed in T so that we can use your payment towards ensuring growth of our business that will help us take T rapidly to maturity. Wouldn't the fully mature T be awesome? Without a doubt, maTurity will come faster only if you support T as much as you can.

Any credit you put in T is nonrefundable and non-transferable and can be used only to drink more cups of T.

Once your credit runs out, we give you a grace period of 2 weeks within which you have to grow your credit again. If you do not do this within the allotted time, you will be banned from T for life, a prospect perhaps no better than eternal damnation.

#### **How can I check how much of my credit is used up?**

Please visit the Usage page which is a link in the dropdown located in the upper right corner of the T's page. You can see your remaining credit as well as details of your usage of T up to the moment you visit this page. As you can see, your credit is deducted directly in proportion to your usage.

#### **Can I make money using T?**

In an indirect fashion, you both make and save money. Using T generates happiness and wealth because you get to understand everything about the world and yourself far better and faster than you could in any other fashion. We know that, for all our T Drinkers, time is money.

Once our complete business model is in place starting in a future version of T, your contributions to T can be monetized and you will start to make money from T directly.

#### **Can I tell anyone I know about T?**

Yes. We need your help starting now to tell folks to sign up for T. Think of each of your family members and work out how best T may be of service to each one of them. Then write to them a personalized noTe requesting them to sign up.

Think of your friends and similarly work out the best value T provides for each one of them. Don't forget all your colleagues. They, too, need to be told about T, individually and personally.

If you are associated with academics in any way, please share T with professors and other academic staff as well as students. Tell your fellow alumni as well.

Tell your Twitter followers, LinkedIn connections and Facebook friends. Tell folks who use other social media services that you are also on. Tell everyone you meet on the street and during your commute to work. And, not just there but anywhere and anytime, both online and offline.

First, see T everywhere and then also make everyone else also see T everywhere.

#### **Is this version of the FAQ a complete description of all the features in T?**

No. The richness of features in T exceeds greatly what is described in this document so far. Future versions of this document will include descriptions of the features not described so far. If you discover some of the many "hidden" features, you are welcome to write a short description of them that we will be glad to add to this document.

# **How often should I read this FAQ?**

This online version of the FAQ is updated fairly frequently as we enrich T further. Please visit this FAQ at least two times a month.

#### **Who should I contact about anything related to T?**

Please write a noTe in T to [help@rftgyc.com](mailto:help@rftgyc.com). We will try to acknowledge/respond as quickly as we can. If you cannot access T to write a noTe, send an e-mail using your e-mail client directly to us at [help@rftgyc.com](mailto:help@rftgyc.com)

Your feedback can also include a wishlisT of features, many of which we are likely already working on incorporating in T in the near future. Such wishlisTs from T Drinkers like you will help us prioritize the features we build speedily to include in its future incarna(T)ions.

#### **What should I do nexT?**

Go to T and, from now on, be with T always like all folks who know about T already are. Become a regular T Drinker like many other T Drinkers already are. Indeed, T Drinkers as a group are all (in) T, therefore they are.